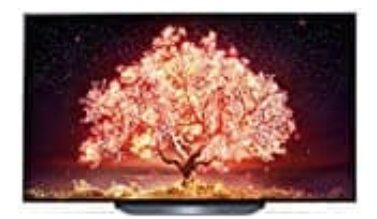

# **LG OLED55B19LA**

# **Verwenden der Energiesparfunktion**

Die Energiesparfunktion reduziert den Stromverbrauch, indem die maximale Bildschirmhelligkeit angepasste wird oder der Fernseher nach einer gewissen Zeit automatisch abgeschaltet wird.

Um die Einstellung zu öffnen, gehe wie folgt vor:

1. Öffne die **Einstellungen**.

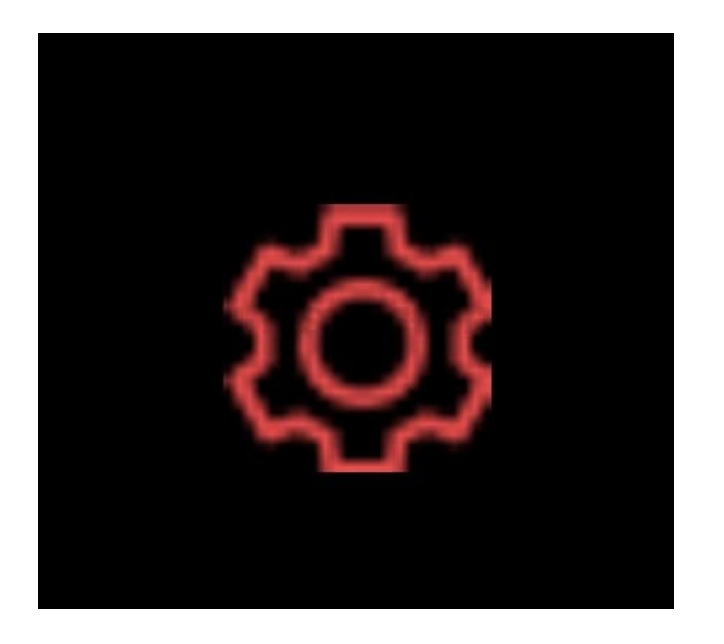

2. Anschließend öffnest du das erweiterte Menü:

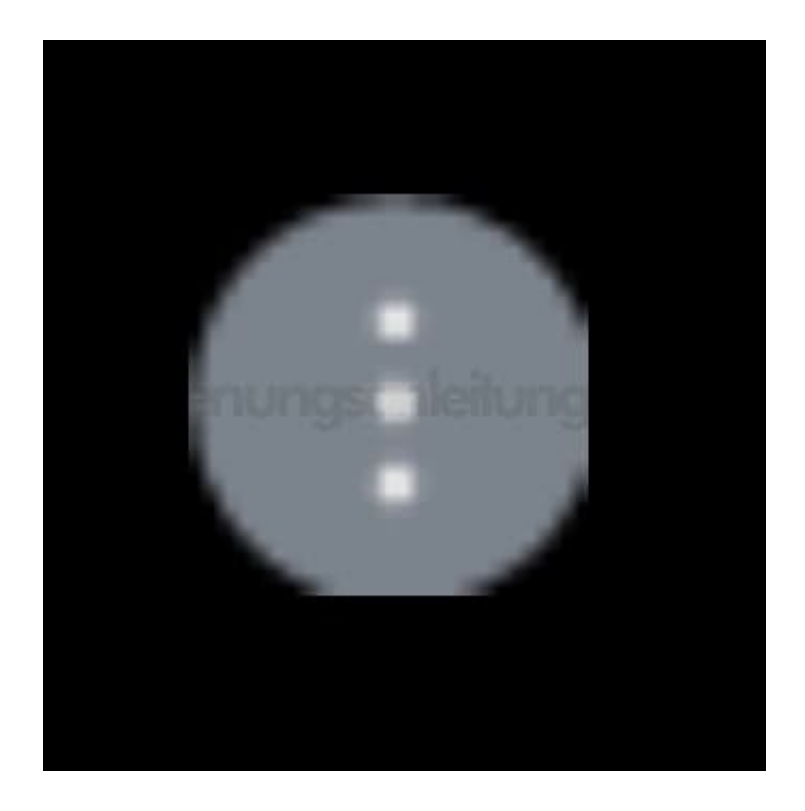

## 3. Wähe **Support → OLED Pflege → Selbstpflege des Geräts → Energiesparen**

Dir stehen folgende Optionen zur Verfügung:

### 4. **7** Energiespar-Schritt

*- Automatisch: Der TV-Sensor erkennt die Helligkeit der Umgebung und passt die Helligkeit des Bildschirms automatisch an (einige Modelle werden möglicherweise nicht unterstützt).*

- *Aus: Schaltet den Energiesparmodus aus.*
- *Minimum/Mittel/Maximum: Wendet den entsprechend vorgegebenen Modus an.*

#### 5. **▶ Automatisches Ausschalten**

*Der Fernseher schaltet sich automatisch ab, wenn man innerhalt eines bestimmten Zeitraums keine Taste drückt.*

#### 6. **▶ Bildschirm aus**

*Der Bildschirm wird ausgeschaltet, nur der Ton wird wiedergegeben. Um den Bildschirm wieder einzuschalten, drücke eine beliebige Taste auf der Fernbedienung (außer die Ein-/Ausschalttaste und die Lautstärketasten).*